# **Cochrane Library – Quick Guide**

The Cochrane Library is the premier resource for information on the effectiveness of healthcare interventions. It is a collection of evidence-based health care databases including:

**Cochrane Database of Systematic Reviews (Cochrane Reviews)**: full text of the Cochrane Collaboration's completed reviews, plus protocols for reviews in preparation.

**Cochrane Clinical Answers**: each CCA contains an clinical question, short answer and data for the outcomes from the most relevant Cochrane Reviews.

**Cochrane Central Register of Controlled Trials (Clinical Trials):** references to randomised controlled trials (RCTs) identified through searching databases and hand searching journals.

### **Accessing the database from the Intranet**

- 1. From the intranet home page click on **Library Service** under **Corporate**.
- 2. You should now be on the South Devon Health Libraries home page.
- 3. Click on **Search databases** on the left hand side of the screen.
- 4. Click on **Cochrane**. This will take you to the Cochrane Library.

## **Accessing the database from home**

- 1. Open your browser of choice then type **[www.sdhl.nhs.uk](http://www.sdhl.nhs.uk/)** in the address bar and press return
- 2. Click on **Search databases** on the left hand side of the screen.
- 3. Click on **Cochrane**. This will take you to the Cochrane Library.

## **1. Searching the Cochrane Library**

The Cochrane Library home page looks like this:

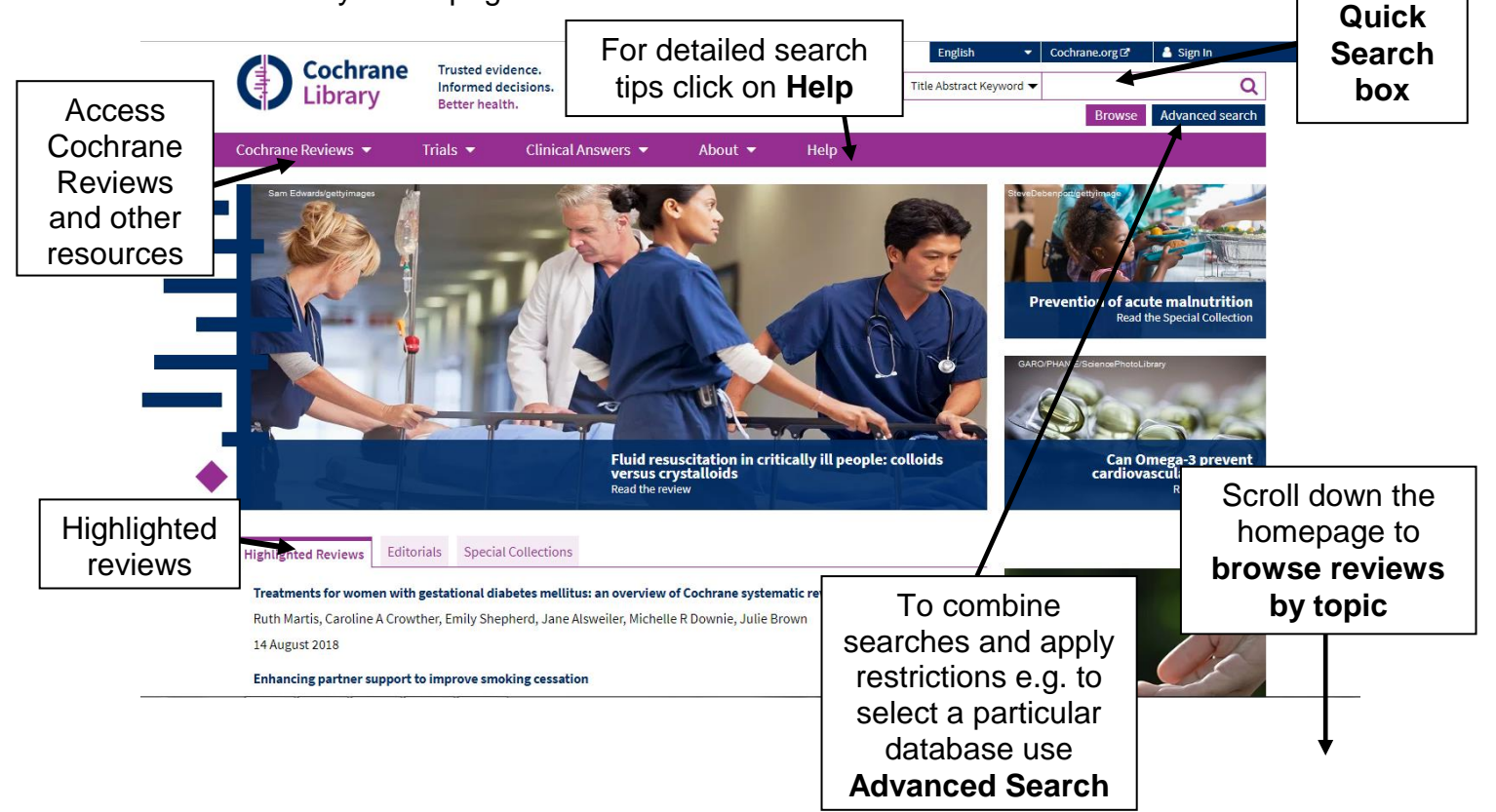

### **Some general search features to note:**

**Combining terms: AND, OR** and **NOT** can be used to create a more complex search. If you use a combination of AND and OR, use brackets to control the order in which the search executes, e.g. **magnesium AND (eclampsia OR perinatal asphyxia).**

**A space between words:** Cochrane assumes 'AND' for spaces between terms. A search for **acute bronchitis** will list any document that includes both words.

**Phrase searching**: use quotation marks to search for terms as a phrase, e.g. **"myocardial infarction"** or **"hip replacement"**.

**MeSH**: Use the **MeSH (Medical subject headings) Search** to expand your search with related keywords e.g. synonyms. NOTE: MeSH are not attached to all records. See the Trust Library's **Searching the Cochrane Library** leaflet for further information about MeSH.

## **2. Search Results**

Whether **Advanced** or **Quick Search** is used, results are displayed as below. A maximum of 25 records are displayed on each page. Results are grouped by database (see the tabs at the top of the results page). Click on a database tab to see results from it.

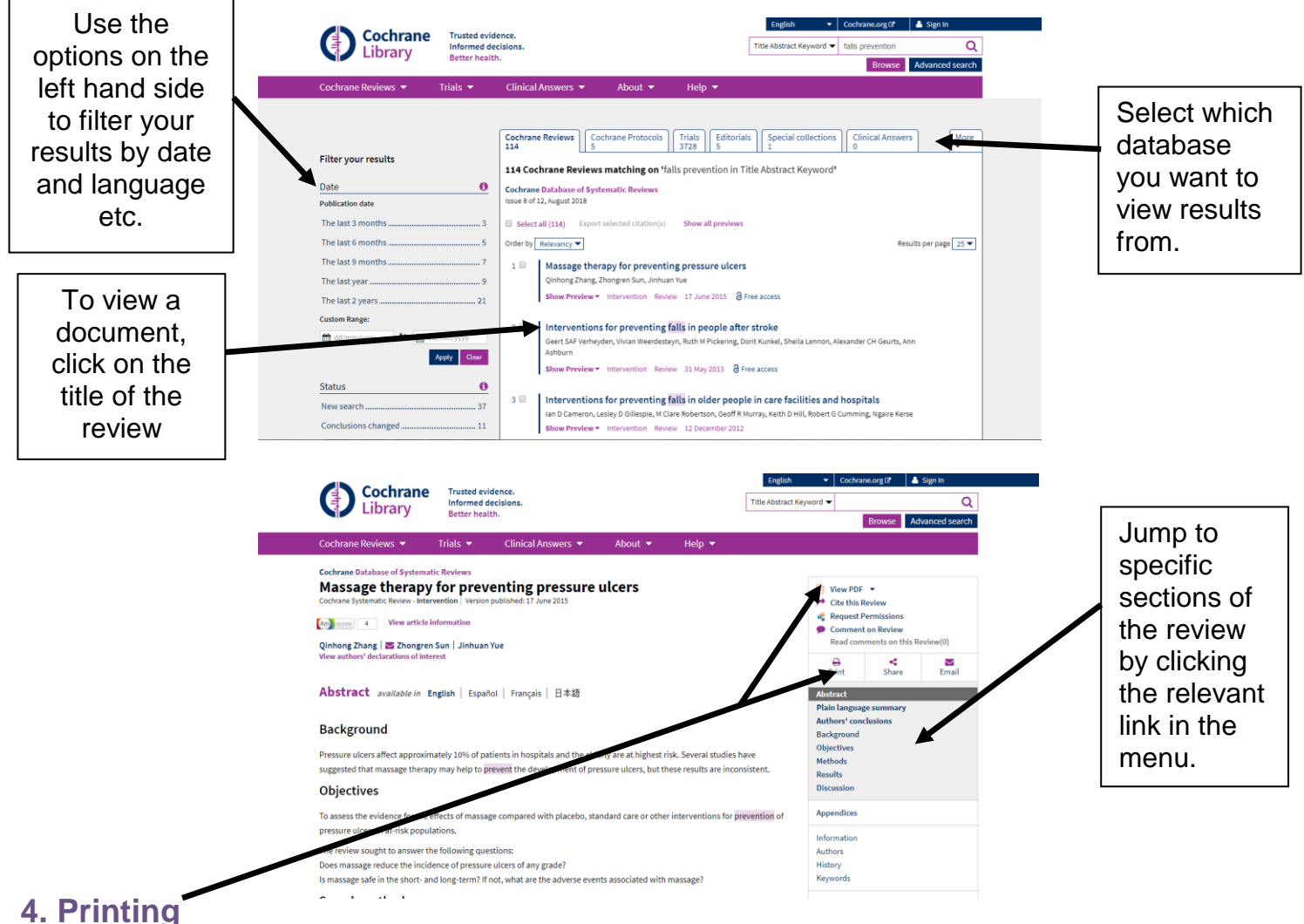

Cochrane Reviews can be viewed in PDF and printed.

*Finally…* **This sheet does not cover all the features of the Cochrane Library**.

For further information use the Cochrane Library help pages or sign up for the Trust Library training course "**Searching the Cochrane Library**".